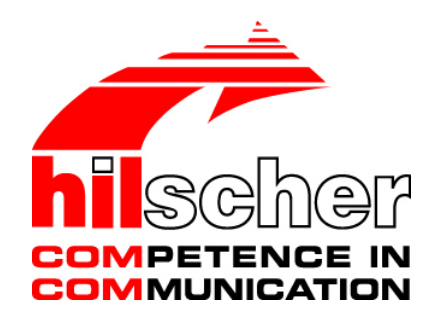

**Dokumentationsübersicht netHOST Für Nutzer und Entwickler**

**Hilscher Gesellschaft für Systemautomation mbH www.hilscher.com**

DOC130805DO03DE | Revision 3 | Deutsch | 2016-01 | Freigegeben | Öffentlich

# **Inhaltsverzeichnis**

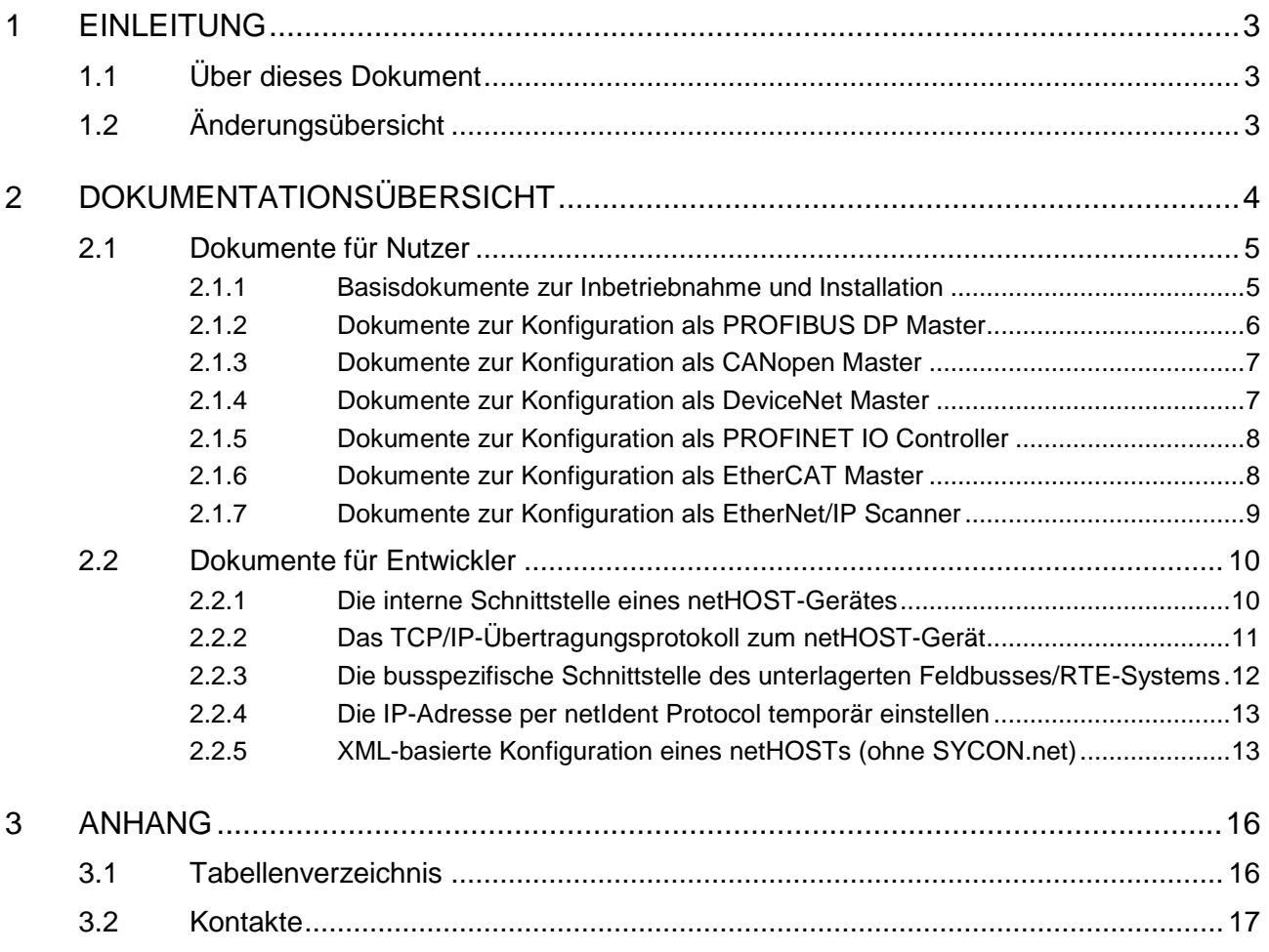

# **1 Einleitung**

# **1.1 Über dieses Dokument**

Dieser Dokumentationsleitfaden führt Sie durch die verschiedenen dem netHOST Produkt beigelegten Dokumentationen und klassifiziert sie nach Zweck und Anwendungsfall.

# **1.2 Änderungsübersicht**

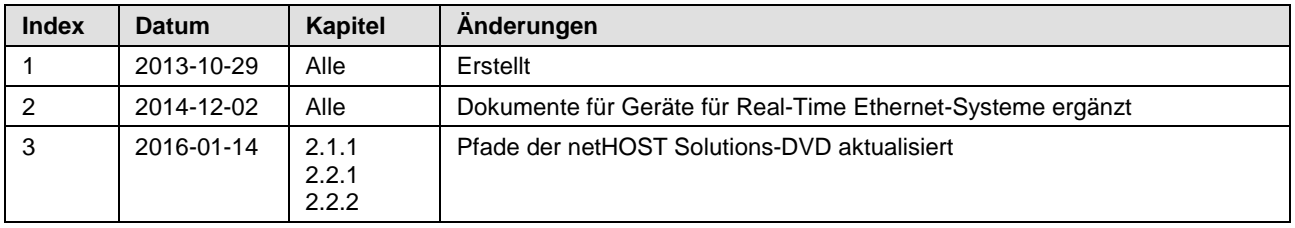

*Tabelle 1: Änderungsübersicht* 

# **2 Dokumentationsübersicht**

Dieser Dokumentationsleitfaden führt Sie durch die verschiedenen dem netHOST Produkt beigelegten Dokumentationen und klassifiziert sie nach Zweck und Anwendungsfall.

Beim netHOST Produkt werden grundsätzlich zwei Arten von Anwendern unterschieden

- **Nutzer** fertiger Anwendungsprogramme, wie Treiber, DLL sowie Konfigurations- und Diagnosewerkzeuge,
- **Entwickler**, die für speziell ihren Anwendungsfall zunächst Treiber, Dienstprogramme und Konfigurationswerkzeuge vor der Benutzung entwickeln müssen.

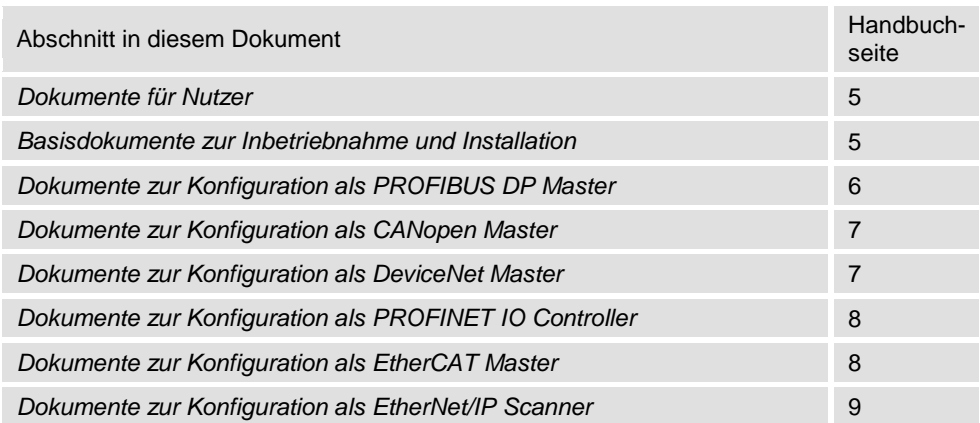

### **Dokumente für Nutzer**

### **Dokumente für Entwickler**

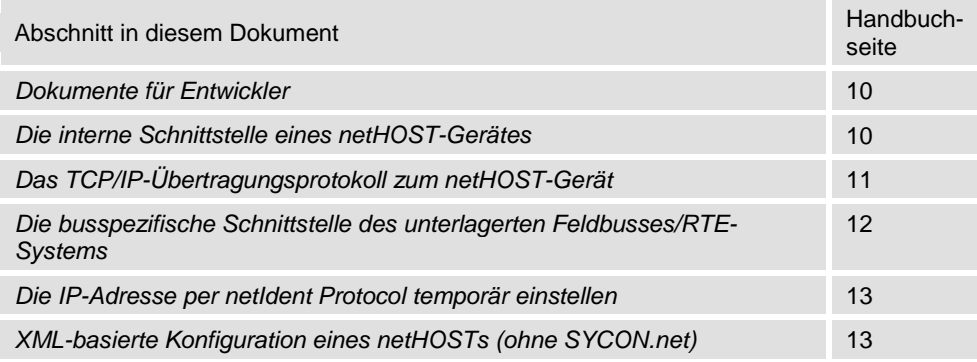

# <span id="page-4-0"></span>**2.1 Dokumente für Nutzer**

Unter **Nutzer** eines netHOSTs sind diejenigen Anwender zu verstehen, die

- ein Gerät in einer Anlage installieren und in Betrieb nehmen wollen,
- ein vorhandenes Konfigurationsprogramm zur Konfiguration des Gerätes nutzen wollen,
- eine Anwendung haben, die über die mitgelieferte Treiber-DLL mit dem Gerät kommunizieren kann,
- die Funktion eines konfigurierten Gerätes testen wollen.

## <span id="page-4-1"></span>**2.1.1 Basisdokumente zur Inbetriebnahme und Installation**

Dieser Abschnitt listet die Basisdokumente, die für den Nutzer relevant sind, der ein netHOST-Gerät in Betrieb nehmen möchte.

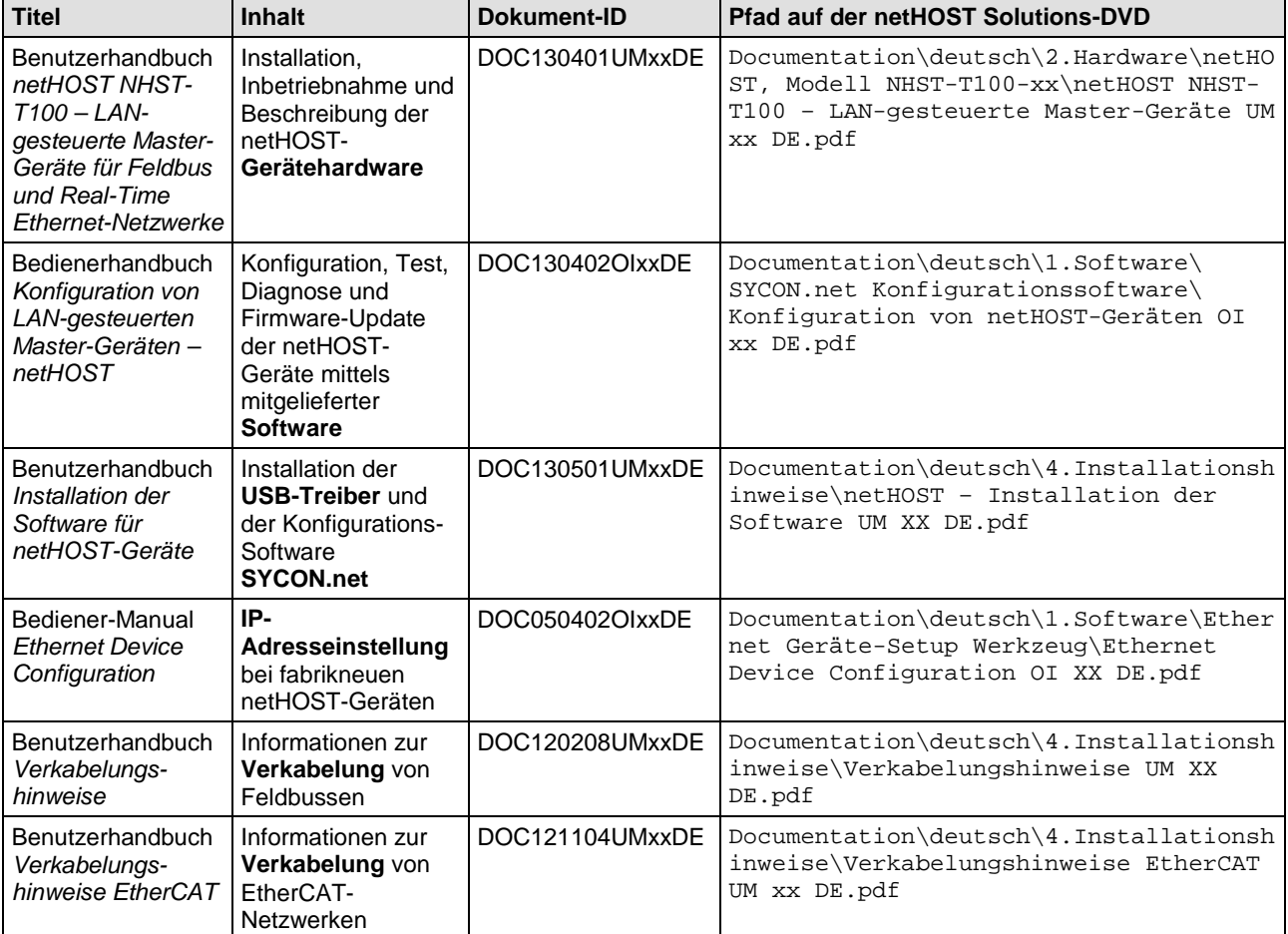

Zugehörige Dokumentationen:

*Tabelle 2: Dokumentationsübersicht Basisdokumente netHOST*

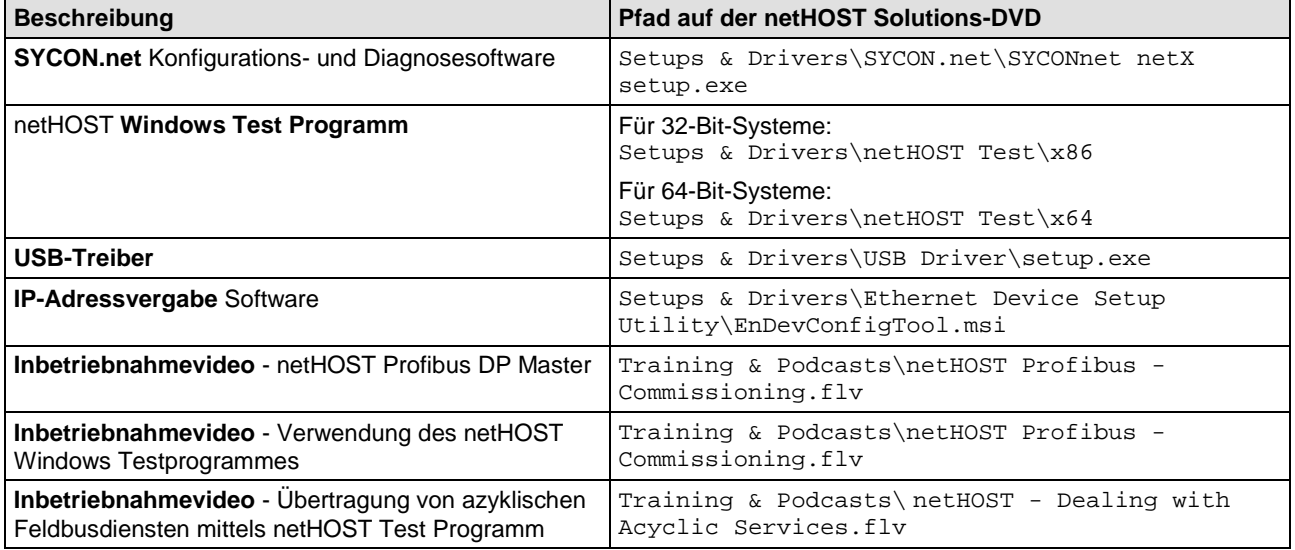

*Tabelle 3: Beispiele oder Software zur Inbetriebnahme und Installation*

# <span id="page-5-0"></span>**2.1.2 Dokumente zur Konfiguration als PROFIBUS DP Master**

Wenn Sie das netHOST-Gerät **NHST-T100-DP/DPM** verwenden, benötigen Sie zusätzlich folgende Dokumente:

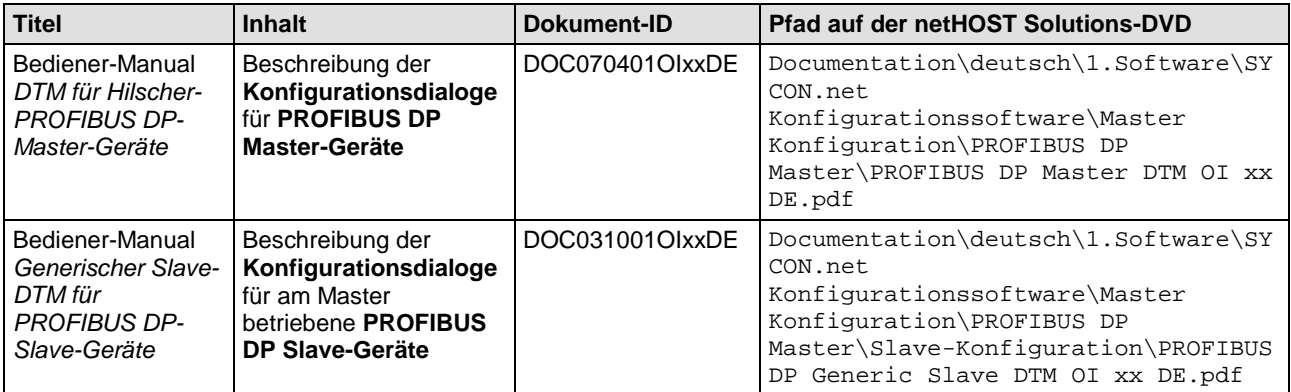

*Tabelle 4: Zusätzliche Dokumentation zum netHOST als PROFIBUS DP Master*

### Zugehörige Beispiele:

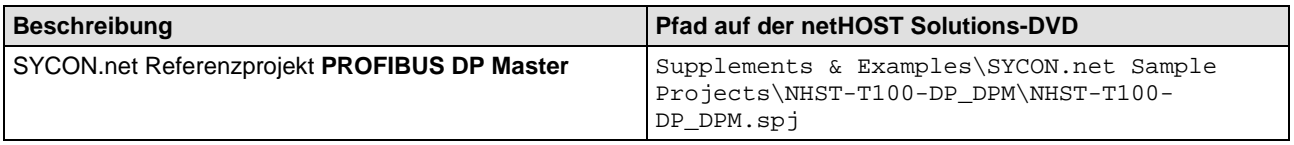

*Tabelle 5: Beispiel zur Konfiguration eines netHOSTs als PROFIBUS DP Master*

### <span id="page-6-0"></span>**2.1.3 Dokumente zur Konfiguration als CANopen Master**

Wenn Sie das netHOST-Gerät **NHST-T100-CO/COM** verwenden, benötigen Sie zusätzlich folgende Dokumente:

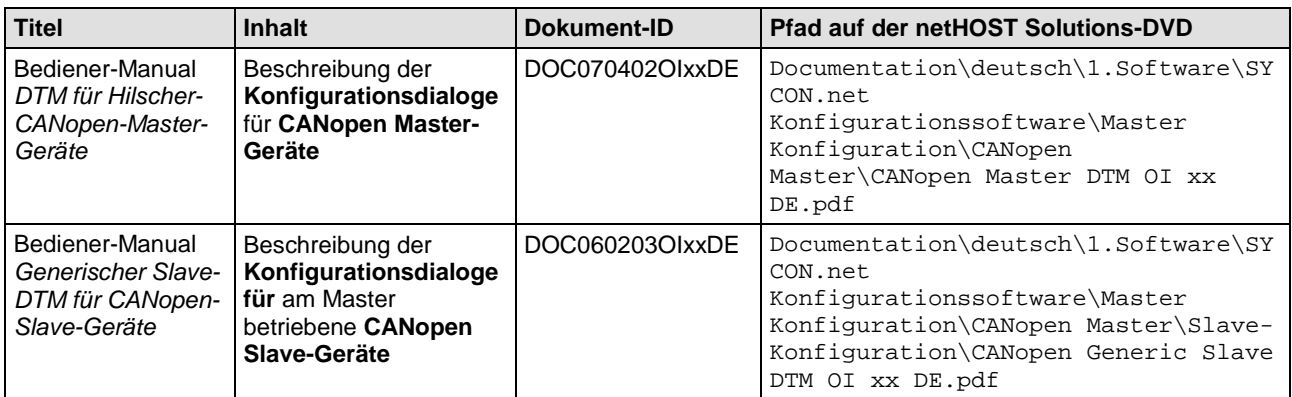

*Tabelle 6: Zusätzliche Dokumentation zum netHOST als CANopen Master*

#### Zugehörige Beispiele oder Software:

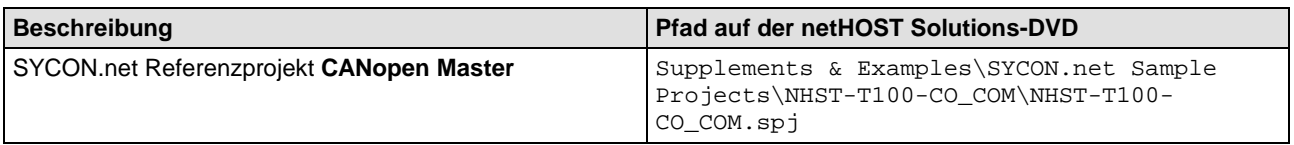

*Tabelle 7: Beispiele oder Software zur Konfiguration eines netHOSTs als CANopen Master*

## <span id="page-6-1"></span>**2.1.4 Dokumente zur Konfiguration als DeviceNet Master**

Wenn Sie das netHOST-Gerät **NHST-T100-DN/DNM** verwenden, benötigen Sie zusätzlich folgende Dokumente:

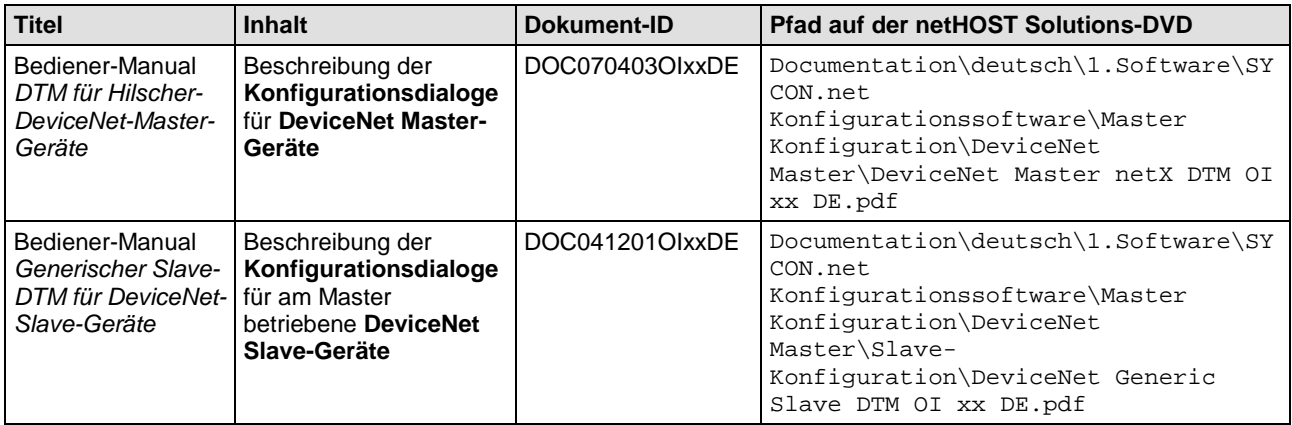

*Tabelle 8: Zusätzliche Dokumentation zum netHOST als DeviceNet Master*

#### Zugehörige Beispiele oder Software:

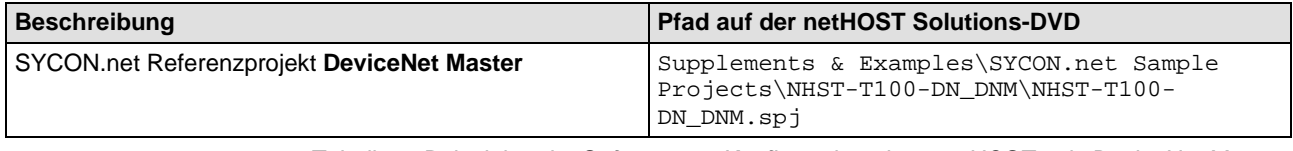

*Tabelle 9: Beispiele oder Software zur Konfiguration eines netHOSTs als DeviceNet Master*

## <span id="page-7-0"></span>**2.1.5 Dokumente zur Konfiguration als PROFINET IO Controller**

Wenn Sie das netHOST-Gerät **NHST-T100-EN/PNM** verwenden, benötigen Sie außerdem folgende Dokumente:

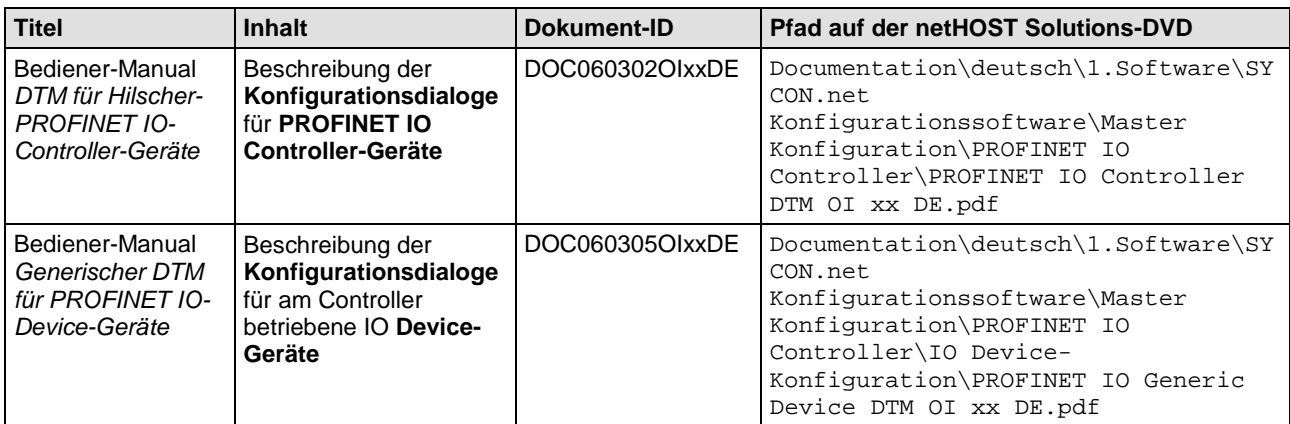

*Tabelle 10: Zusätzliche Dokumentation zum netHOST als PROFINET IO Controller*

#### Zugehörige Beispiele oder Software:

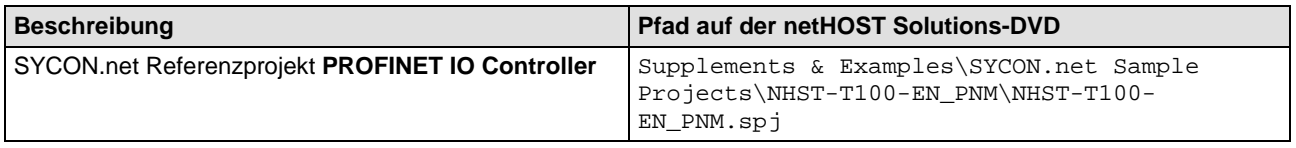

*Tabelle 11: Beispiele oder Software zur Konfiguration eines netHOSTs als PROFINET IO Controller*

## <span id="page-7-1"></span>**2.1.6 Dokumente zur Konfiguration als EtherCAT Master**

Wenn Sie das netHOST-Gerät **NHST-T100-EN/ECM** verwenden, benötigen Sie außerdem folgende Dokumente:

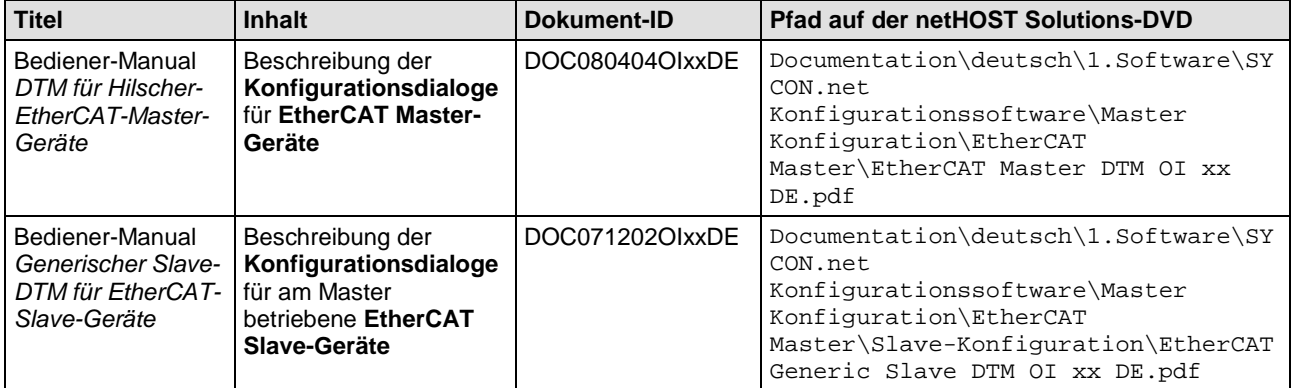

*Tabelle 12: Zusätzliche Dokumentation zum netHOST als EtherCAT Master*

### Zugehörige Beispiele oder Software:

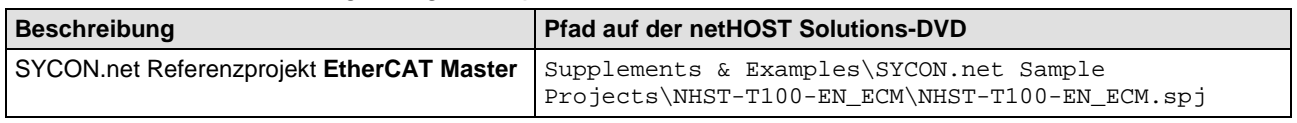

*Tabelle 13: Beispiele oder Software zur Konfiguration eines netHOSTs als EtherCAT Master*

### <span id="page-8-0"></span>**2.1.7 Dokumente zur Konfiguration als EtherNet/IP Scanner**

Wenn Sie das netHOST-Gerät **NHST-T100-EN/EIM** verwenden, benötigen Sie außerdem folgende Dokumente:

| <b>Titel</b>                                                                                                    | <b>Inhalt</b>                                                                                                    | Dokument-ID     | <b>Pfad auf der netHOST Solutions-DVD</b>                                                                                                    |
|----------------------------------------------------------------------------------------------------|----------------------------------------------------------------------------------------------------|-----------------|----------------------------------------------------------------------------------------------------|
| Bediener-Manual<br>DTM für<br>EtherNet/IP-<br>Scanner-Geräte                                                                                                   | Beschreibung der<br>Konfigurationsdialoge<br>für EtherNet/IP<br><b>Scanner-Geräte</b>                                    | DOC061201OlxxDE | Documentation\deutsch\1.Software\SY<br>CON.net<br>Konfigurationssoftware\Master<br>Konfiguration\EtherNetIP<br>Scanner\EtherNetIP Scanner DTM OI<br>xx DE.pdf                                       |
| Bediener-Manual<br>Generischer,<br>Modularer<br>generischer DTM<br>aus EDS-Datei für<br>nicht-modulare und<br>modulare<br>EtherNet/IP-<br>Adapter-Geräte       | Beschreibung der<br>Konfigurationsdialoge<br>für am Scanner<br>betriebene EtherNet/IP<br>Adapter-Geräte aus<br>EDS-Datei | DOC100221OlxxDE | Documentation\deutsch\1.Software\SY<br>CON.net<br>Konfigurationssoftware\Master<br>Konfiguration\EtherNetIP<br>Scanner\Adapter-<br>Konfiguration\EtherNetIP Generic<br>Adapter DTM EDS OI xx DE.pdf |
| Bediener-Manual<br>Generischer DTM<br>für EtherNet/IP-<br>Adapter-Geräte und<br>Modularer<br>generischer DTM<br>für modulare<br>EtherNet/IP-<br>Adapter-Geräte | Beschreibung der<br>Konfigurationsdialoge<br>für am Scanner<br>betriebene EtherNet/IP<br>Adapter-Geräte                  | DOC070203OlxxDE | Documentation\deutsch\1.Software\SY<br>CON.net<br>Konfigurationssoftware\Master<br>Konfiguration\EtherNetIP<br>Scanner\Adapter-<br>Konfiguration\EtherNetIP Generic<br>Adapter DTM OI xx DE.pdf     |

*Tabelle 14: Zusätzliche Dokumentation zum netHOST als EtherNet/IP Scanner*

### Zugehörige Beispiele oder Software:

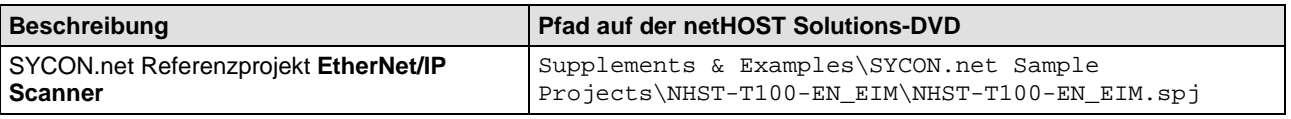

*Tabelle 15: Beispiele oder Software zur Konfiguration eines netHOSTs als EtherNet/IP Scanner*

# <span id="page-9-0"></span>**2.2 Dokumente für Entwickler**

Unter **Entwickler** für einen netHOST sind diejenigen Anwender zu verstehen, die

- das TCP/IP basierte Ethernet-Übertragungsprotokoll von/zum netHOST-Gerät selbst in einem eigenen Zielsystem implementieren müssen,
- ein vorhandenes Konfigurationswerkzeug um die Konfiguration eines netHOST-Gerätes erweitern müssen,
- den XML2NXD Konverter zur Wandlung von XML-Konfigurationsdateien in Binärkonfiguration (NXD Format) des netHOST anprogrammieren müssen,
- eine temporäre IP-Adresse im netHOST einstellen wollen,
- die fertige Kommunikations-DLL zur Kommunikation mit einem netHOST anprogrammieren wollen.

Die Dokumentation für Entwickler ist generell nur in der englischer Sprache verfasst.

### <span id="page-9-1"></span>**2.2.1 Die interne Schnittstelle eines netHOST-Gerätes**

Ein netHOST-Gerät enthält einen internen Speicherbereich, der als (virtuelles) Dual-Port-Memory bezeichnet wird und wie die Schnittstelle einer gewöhnlichen Feldbus- oder RTE-PC-Karte aufgebaut ist. Dieser Speicherbereich enthält die Prozessdaten des unterlagerten Bussystems und dessen Mailboxen, die zur azyklischen Kommunikation mit dem implementierten Feldbus- bzw. RTE-Protokoll dienen.

Auf diesen Speicher kann ein Anwendungsprogramm "von der Ferne" lesend und schreibend zugreifen. Die auf Funktionen abstrahierte Schnittstelle trägt den Namen ,CIFX API'. ,CIF' steht allgemein für Communication Interface.

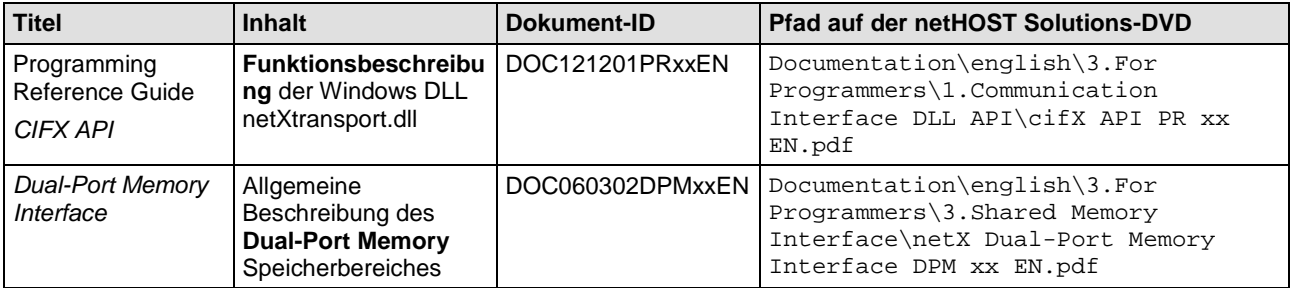

Zugehörige Dokumentationen:

*Tabelle 16: Beschreibung zur internen Schnittstelle eines netHOSTs*

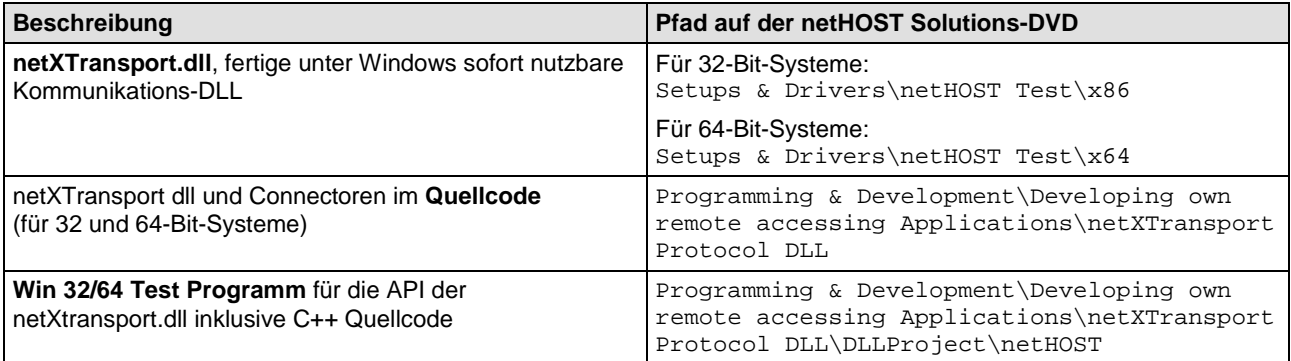

*Tabelle 17: Beispiele oder Software zur internen Schnittstelle eines netHOSTs*

# <span id="page-10-0"></span>**2.2.2 Das TCP/IP-Übertragungsprotokoll zum netHOST-Gerät**

Zur Kommunikation zwischen einem Anwenderprogramm und einem netHOST werden codierte TCP/IP-basierte Dienste übertragen. Eine Funktionseinheit seitens des Anwendungsprogrammes übernimmt die Kodierung der Dienste, eine Funktionseinheit im netHOST decodiert diese und umgekehrt. Die Dienste greifen auf das (virtuelle) Dual-Port Memory des netHOSTs zu.

Hierfür kann ein Entwickler zum einen eine fertige Referenzimplementierung der Codierung in Form einer DLL verwenden oder mittels C-Toolkit mittels Protokoll-Quellcode eine Implementierung beispielsweise unter Linux oder einem Embedded System selbst durchführen.

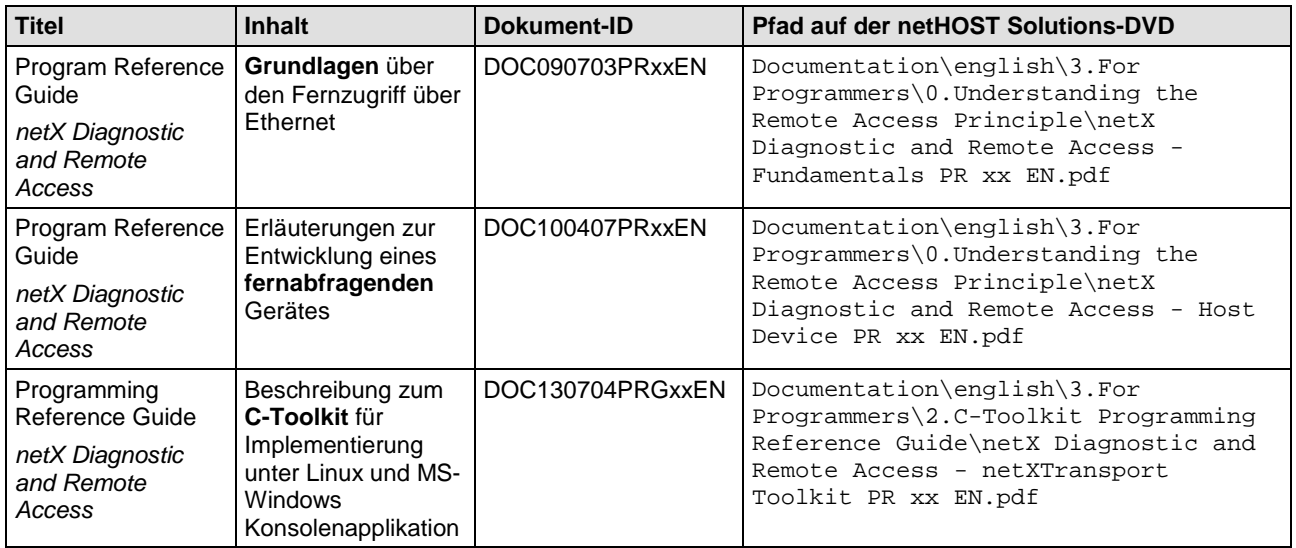

Zugehörige Dokumentationen:

*Tabelle 18: Beschreibung zum TCP/IP-Übertragungsprotokoll des netHOST-Gerätes*

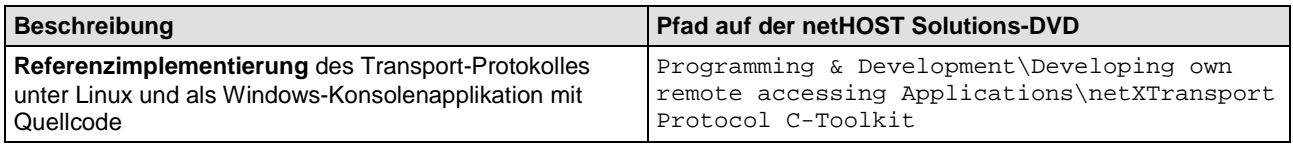

*Tabelle 19: Beispiele oder Software zum TCP/IP-Übertragungsprotokoll des netHOSTs*

### <span id="page-11-0"></span>**2.2.3 Die busspezifische Schnittstelle des unterlagerten Feldbusses/RTE-Systems**

Die Schnittstelle zum unterlagerten Feldbus bzw. RTE-System bilden im (virtuellen) Dual-Port-Memory zum einen die zyklischen Prozessdaten und zum anderen azyklischen Dienste, die nur auf Anforderung hin benutzt werden.

Der Zugriff auf die Prozessdaten ist einheitlich für alle Feldbusse bzw. RTE-Systeme. Die busspezifischen Dienste sind in ihren Parametern und Ausprägungen jedoch unterschiedlich implementiert. Diese Dienste sind daher in einzelnen Dokumenten beschrieben.

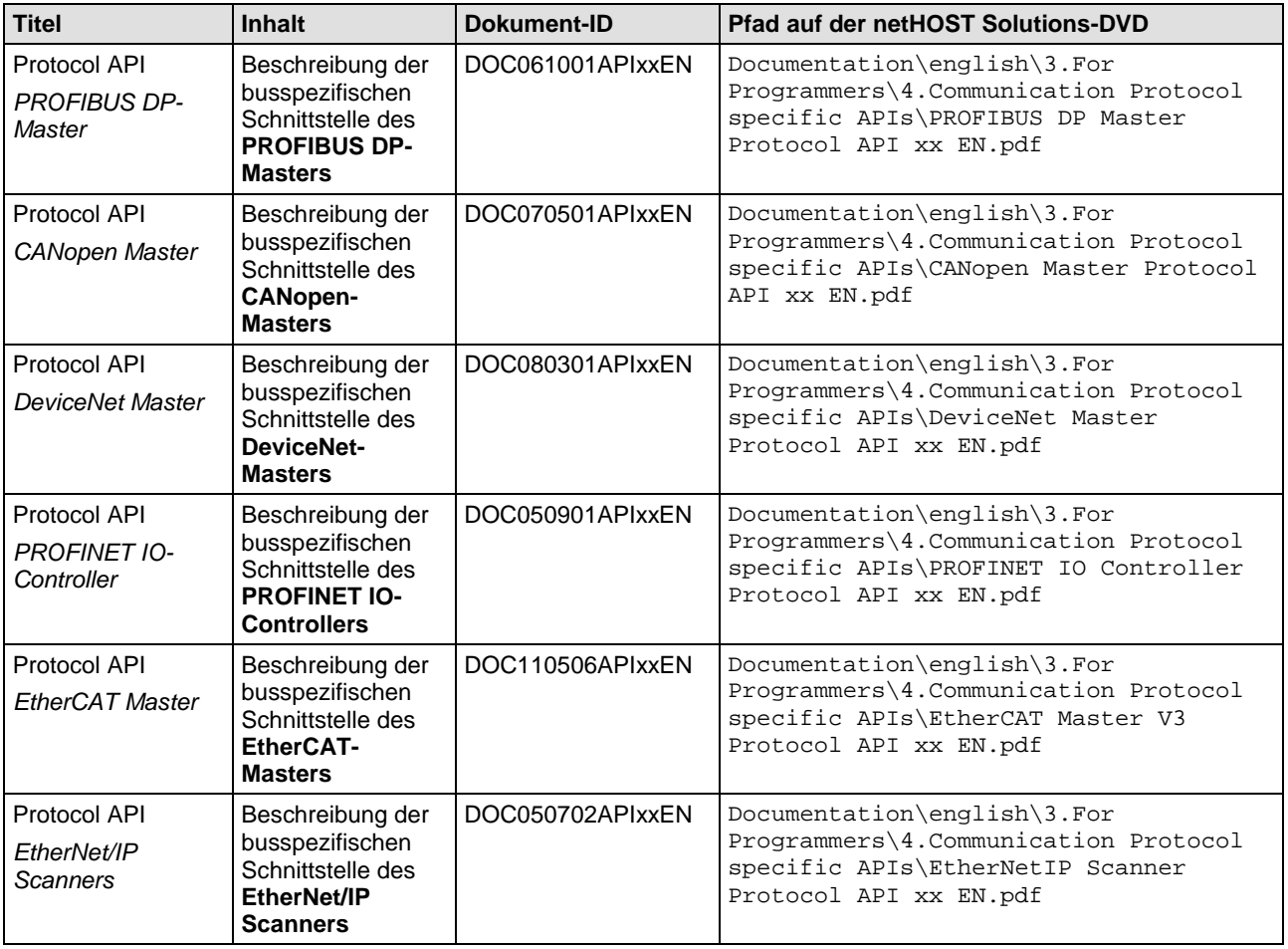

Zugehörige Dokumentationen:

*Tabelle 20: Beschreibung zur busspezifischen Schnittstelle des unterlagerten Feldbusses bzw. RTE-Systems*

### <span id="page-12-0"></span>**2.2.4 Die IP-Adresse per netIdent Protocol temporär einstellen**

Im Auslieferungszustand hat ein netHOST-Gerät keine eingestellte IP-Adresse und meldet sich mit der IP-Adresse 0.0.0.0.

Daher muss dem netHOST-Gerät vor der Inbetriebnahme ein IP-Adresse mittels eines speziellen UDP-Telegrammes übergeben werden, bevor eine IP-protokollbasierte Kommunikation zu dem Gerät stattfinden kann.

Das Protokoll, das hierbei Verwendung findet, nennt sich ,netIdent' und ist Hilscher proprietär. Mittels dieses Protokolles wird die IP-Adresse immer nur temporär eingestellt. Erst die anschließende Konfiguration über SYCON.net oder einem Anwenderprogramm mittels binärer Konfigurationsdatei, wird die IP-Adresse statisch konfiguriert.

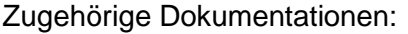

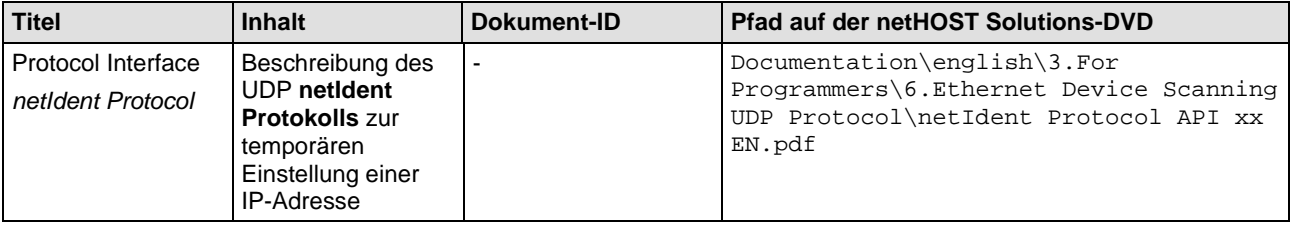

*Tabelle 21: Beschreibung zum Einstellen einer temporären IP-Adresse mit netIdent*

### Zugehörige Beispiele oder Software:

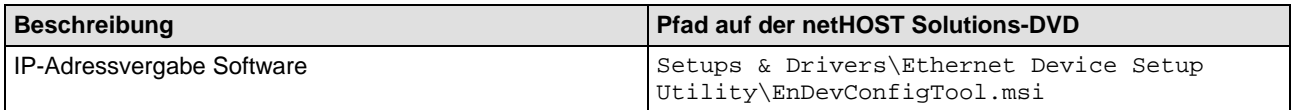

*Tabelle 22: Beispiele oder Software zum Einstellen einer temporären IP-Adresse*

## <span id="page-12-1"></span>**2.2.5 XML-basierte Konfiguration eines netHOSTs (ohne SYCON.net)**

Soll die Konfigurationssoftware SYCON.net nicht zur Konfiguration eines netHOSTs herangezogen werden, so können die von der Software<br>verwendeten in Konfigurationsmechanismen von interem Konfigurationsmechanismen von einem Anwendungsprogramm nachgebildet werden.

Zur statischen Konfiguration eines netHOSTs werden im Gerät binäre Konfigurationsdateien benötigt, die ein spezielles Format haben (NXD-File). Diesen Konfigurationsdateien werden vom Gerät statisch gespeichert und bei jedem Neustart auf Existenz geprüft und, sofern vorhanden, für den Betrieb verwendet.

Das Datenformat NXD ist proprietär und nicht öffentlich. Daher müssen Konfigurationsparameter eines netHOST zunächst als XML-Dateien beschrieben und mittels XML zu NXD Konverterprogramm (DLL) gewandelt werden, um sie dann an das Gerät zu übertragen.

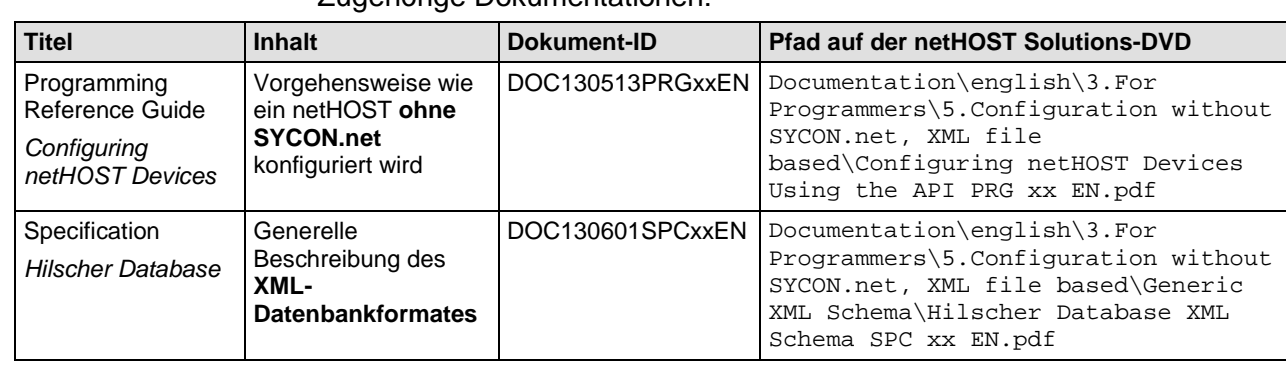

### Zugehörige Dokumentationen:

*Tabelle 23: Beschreibung zur Vorgehensweise der Konfiguration ohne SYCON.net*

### Zugehörige Beispiele oder Software:

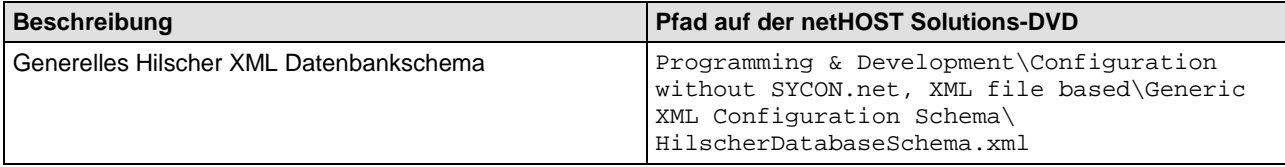

*Tabelle 24: Beispiele oder Software zum generellen XML-Datenbankschema*

Für jeden unterstützten Feldbus gibt es jeweils spezielle Schemata, denen die XML-Datei zu folgen hat, damit sie konvertiert werden kann.

### Zugehörige Dokumentationen:

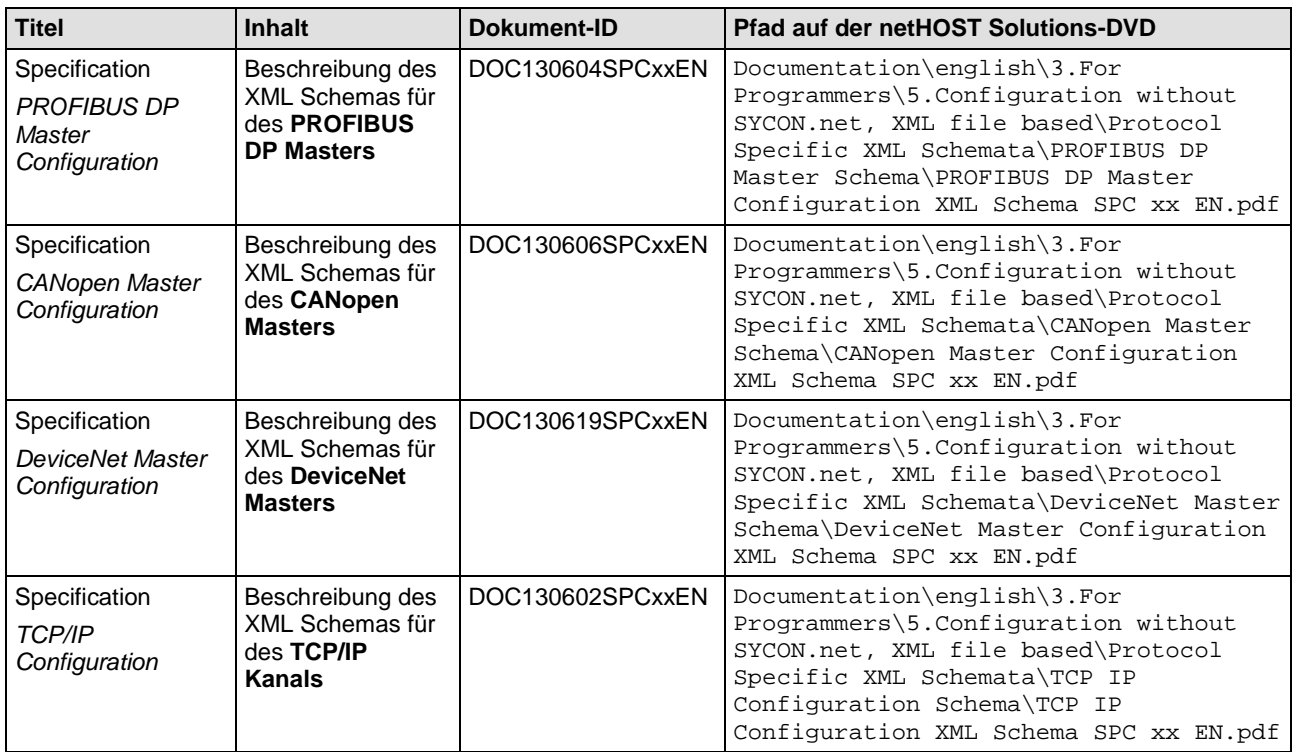

*Tabelle 25: Beschreibung zu den busspezifischen XML-Datenbankschemata*

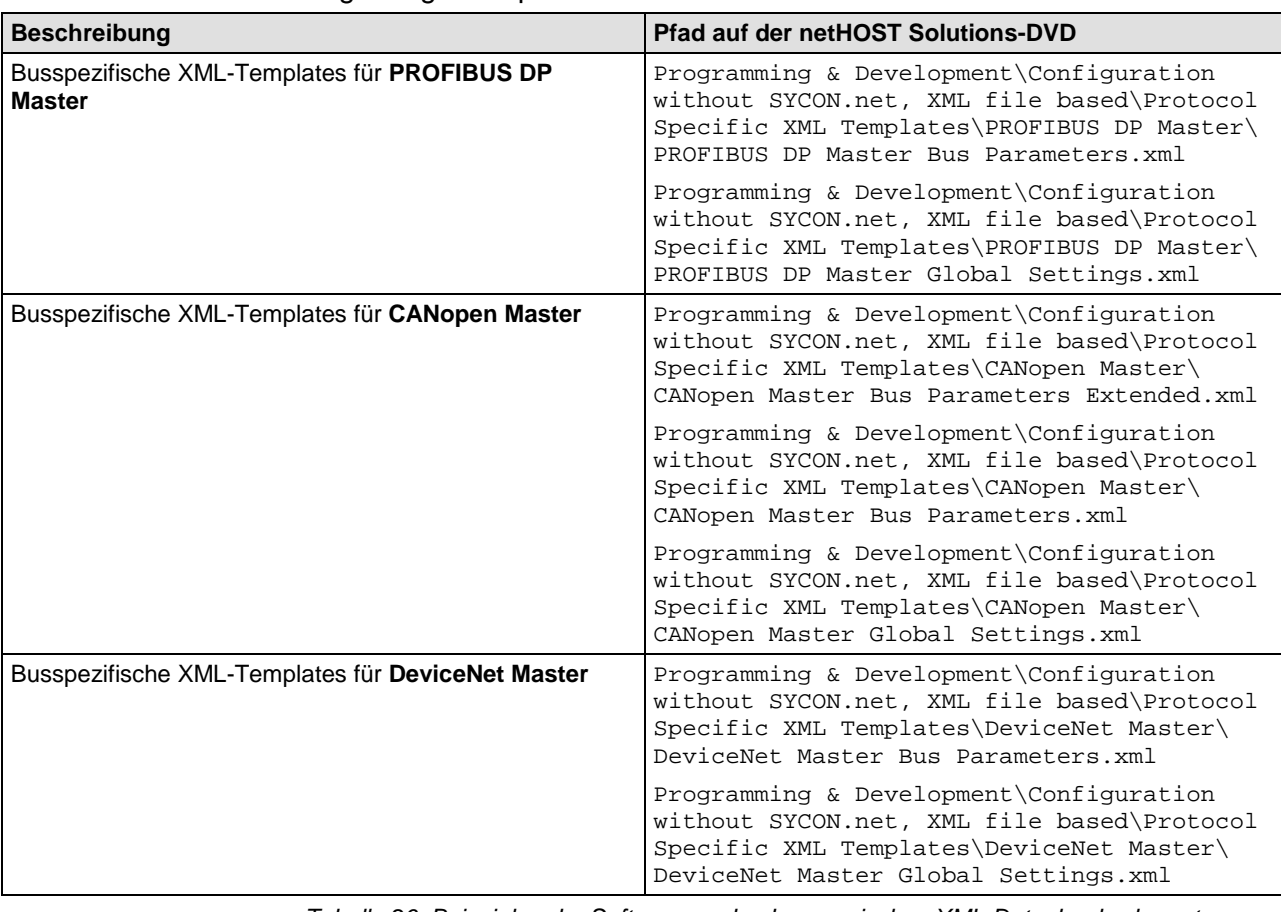

*Tabelle 26: Beispiele oder Software zu den busspezischen XML-Datenbankschemata*

Mittels XML2NXD.DLL wird eine XML-Datei in eine NXD-Datei gewandelt. Die resultierenden NXD-Dateien können dann vom Anwenderprogramm nacheinander in den netHOST übertragen werden. Dieser Vorgang ersetzt die Konfiguration mit SYCON.net.

### Zugehörige Dokumentationen:

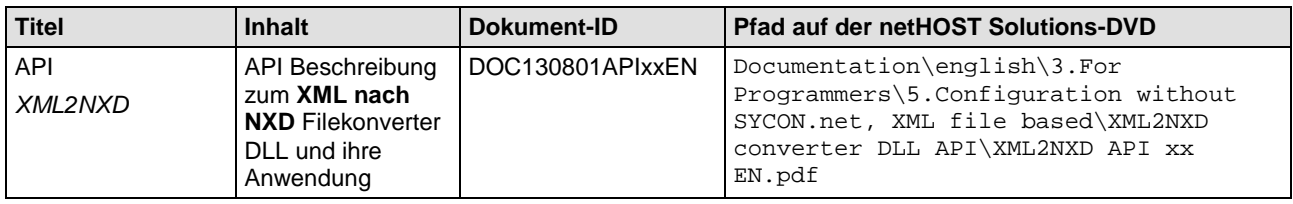

*Tabelle 27: Beschreibung der Programmierschnittstelle des XML2NXD-Konverters*

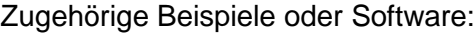

| <b>Beschreibung</b>                                                               | <b>Pfad auf der netHOST Solutions-DVD</b>                                                                                                |
|-----------------------------------------------------------------------------------|----------------------------------------------------------------------------------------------------|
| <b>XML2NXD.dll</b> XML nach NXD Dateikonverter DLL                                | Programming & Development\Configuration<br>without SYCON.net, XML file based\XML2NXD<br>Converter DLL\XML2NXD.dll                        |
| XML2NXD Dateikonverter DLL Testprogramm inkl.<br>Quellcode und mit XML-Beispielen | Supplements & Examples\XML2NXD Converter -<br>Test Application (WPF) with Source<br>Code\XML2NXD Converter - Test<br>Application.sfx.exe |

*Tabelle 28: Beispiele oder Software zur Anwendung des XML2NXD-Konverters*

# **3 Anhang**

# **3.1 Tabellenverzeichnis**

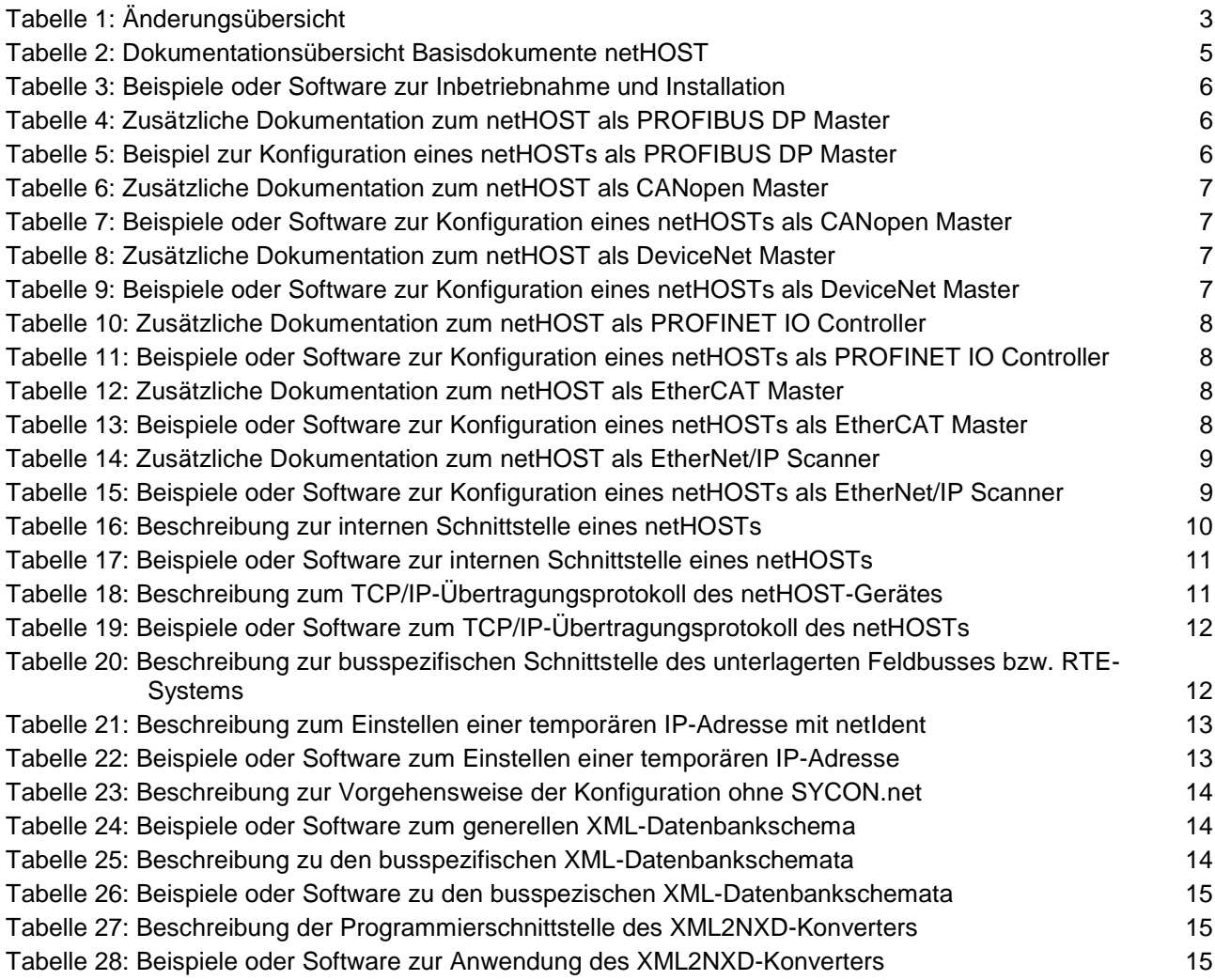

# **3.2 Kontakte**

### **Hauptsitz**

### **Deutschland**

Hilscher Gesellschaft für Systemautomation mbH Rheinstrasse 15 65795 Hattersheim Telefon: +49 (0) 6190 9907-0 Fax: +49 (0) 6190 9907-50 E-Mail: [info@hilscher.com](mailto:info@hilscher.com)

### **Support**

Telefon: +49 (0) 6190 9907-99 E-Mail: [de.support@hilscher.com](mailto:de.support@hilscher.com)

### **Niederlassungen**

### **China**

Hilscher Systemautomation (Shanghai) Co. Ltd. 200010 Shanghai Telefon: +86 (0) 21-6355-5161 E-Mail: [info@hilscher.cn](mailto:info@hilscher.cn)

**Support** Telefon: +86 (0) 21-6355-5161 E-Mail: [cn.support@hilscher.com](mailto:cn.support@hilscher.com)

### **Frankreich**

Hilscher France S.a.r.l. 69500 Bron Telefon: +33 (0) 4 72 37 98 40 E-Mail: [info@hilscher.fr](mailto:info@hilscher.fr)

**Support** Telefon: +33 (0) 4 72 37 98 40 E-Mail: [fr.support@hilscher.com](mailto:fr.support@hilscher.com)

#### **Indien** Hilscher India Pvt. Ltd.

Pune, Delhi, Mumbai Telefon: +91 8888 750 777 E-Mail: [info@hilscher.in](mailto:info@hilscher.in)

### **Italien**

Hilscher Italia S.r.l. 20090 Vimodrone (MI) Telefon: +39 02 25007068 E-Mail: [info@hilscher.it](mailto:info@hilscher.it)

**Support** Telefon: +39 02 25007068 E-Mail: [it.support@hilscher.com](mailto:it.support@hilscher.com)

### **Japan**

Hilscher Japan KK Tokyo, 160-0022 Telefon: +81 (0) 3-5362-0521 E-Mail: [info@hilscher.jp](mailto:info@hilscher.jp)

### **Support**

Telefon: +81 (0) 3-5362-0521 E-Mail: [jp.support@hilscher.com](mailto:jp.support@hilscher.com)

### **Korea**

Hilscher Korea Inc. Seongnam, Gyeonggi, 463-400 Telefon: +82 (0) 31-789-3715 E-Mail: [info@hilscher.kr](mailto:info@hilscher.kr)

### **Schweiz**

Hilscher Swiss GmbH 4500 Solothurn Telefon: +41 (0) 32 623 6633 E-Mail: [info@hilscher.ch](mailto:info@hilscher.ch)

## **Support**

Telefon: +49 (0) 6190 9907-99 E-Mail: [ch.support@hilscher.com](mailto:ch.support@hilscher.com)

### **USA**

Hilscher North America, Inc. Lisle, IL 60532 Telefon: +1 630-505-5301 E-Mail: [info@hilscher.us](mailto:info@hilscher.us)

#### **Support** Telefon: +1 630-505-5301

**E-Mail:** [us.support@hilscher.com](mailto:us.support@hilscher.com)